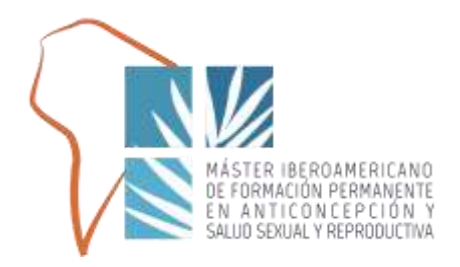

# GUÍA DEL ALUMNO

ASTER IBEROAMERICANO 7º MÁSTER DE FORMACIÓN PERMANENTE EN ANTICONCEPCIÓN, SALUD SEXUAL Y REPRODUCTIVA PARA IBEROAMÉRICA

FA19 AÑO ACADÉMICO 2022/23

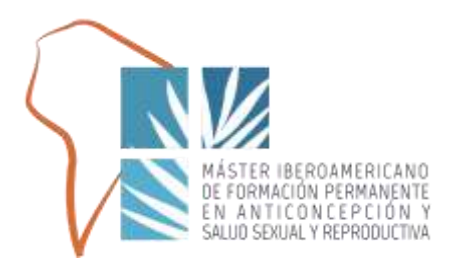

# BIENVENIDA

En nombre de la Dirección Académica le damos nuestra más cordial bienvenida a este 7º MÁSTER DE ESTUDIOS PROPIOS EN ANTICONCEPCIÓN Y SALUD SEXUAL Y REPRODUCTIVA IBEROAMERICANO organizado por la Fundación Española de Contracepción, la Sociedad Española de Contracepción e impartido a través de la Universidad de Alcalá.

Con enorme ilusión le presentamos este estudio, con el que queremos ofrecerle un contenido de excelencia académica que le proporcione los conocimientos y herramientas en el campo de la Anticoncepción, la Salud Sexual y Reproductiva.

Para ello contamos con profesores de gran prestigio profesional, con experiencia acreditada en los módulos y temas diseñados.

La Dirección Académica estará a su total disposición a lo largo del estudio ante cualquier sugerencia, pregunta o duda que tengas y ante cualquier incidencia o inconveniente que pueda surgir en el desarrollo del Máster, que esperamos sean mínimos y sean resueltas rápidamente. A continuación le detallamos toda la información relevante sobre el desarrollo de este Máster.

Fdo. Dirección Académica

**DIRECCIÓN ACADÉMICA**

 $B - R \cap A \cap F$ ANTICONCEPCION SEXUAL Y REPRODUCTIVA

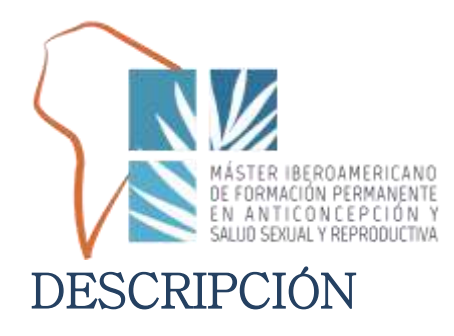

TIPO DE ESTUDIO: Título de Formación Permanente de la Universidad de Alcalá de Henares.

MODALIDAD: ONLINE, impartido a través de la PLATAFORMA VIRTUAL.

CRÉDITOS: 60 Créditos ECTS.

DIRIGIDO A: Médicos/as Ginecólogos/as residentes fuera del territorio español.

DURACIÓN DEL ESTUDIO: 9 Meses, comenzando en Marzo de 2023 y finalizando el Noviembre de 2023.

### OBJETIVOS:

El objetivo principal del Máster es que el alumno adquiera una alta cualificación científica en anticoncepción, salud sexual y reproductiva que le permita:

• Aplicar los conocimientos adquiridos y resolver problemas en situaciones específicas y en equipos multidisciplinares.

• Asesorar, diseñar y evaluar actividades de promoción de la salud en salud sexual y reproductiva.

• Transmitir conocimiento experto sobre anticoncepción, salud sexual y reproductiva a públicos especializados y no especializados de modo claro y sin ambigüedades.

• Realizar de trabajos en el ámbito de la anticoncepción, la salud sexual y reproductiva, y presentarlos en ámbitos científicos.

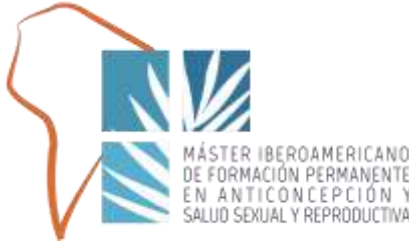

# PROGRAMA DEL MÁSTER

**MÓDULO 1: BIOLOGÍA DE LA REPRODUCCIÓN**

**MÓDULO 2: FARMACOLOGÍA DE LA REPRODUCCIÓN** 

**MÓDULO 3: TÉCNICAS EN COMUNICACIÓN** 

**MÓDULO 4: MANEJO CLÍNICO DE LA ANTICONCEPCIÓN** 

**MÓDULO 5: MANEJO PRÁCTICO DE LA ANTICONCEPCIÓN** 

**MÓDULO 6: INFECCIONES DE TRANSMISIÓN SEXUAL**

**MÓDULO 7: SEXUALIDAD** 

**TRABAJO DE FIN DE MASTER**

# METODOLOGÍA DE ESTUDIO

• El estudio del Máster es enteramente ONLINE, estando todo el material disponible en el Campus Virtual, al que el estudiante accederá con sus claves personales de acceso.

• Durante las Fechas de Estudio de cada Módulo, el material estará disponible para el estudio de EN ANTICONCEPCION Y SALUO las unidades didácticas.

• Se abrirá el periodo de evaluación en las fechas indicadas en cada módulo, y solamente en este periodo de tiempo podrá el alumno examinarse.

• Es muy importante que el alumno tenga en cuenta estas fechas tanto para el estudio como para examinarse.

# **EXÁMENES**

• Todos los exámenes se realizarán de forma online a través del Campus Virtual.

• El periodo de exámenes se abrirá en fechas determinadas y deberá examinarse en las fechas indicadas.

- Cada Módulo impartido tendrá un examen de evaluación tipo test.
- No existe límite de tiempo en la realización de un exámen.

• Cada vez que el alumno acceda al examen, se mostrarán las preguntas en orden aleatorio, es decir, variará el orden de las preguntas. Por ello si tiene que realizar alguna pregunta al profesor

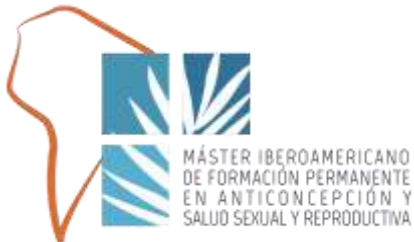

sobre una pregunta de un examen, tenga en cuenta que no debe referirse a la misma como Pregunta Nº2, sino por el enunciado.

• El alumno tendrá 3 oportunidades para aprobar el examen. Si supera el número de intentos, deberá solicitar una convocatoria extraordinaria por email a [masterib@sec.es](mailto:masterib@sec.es)

• Le recomendamos que si ya ha suspendido un intento, revise las respuestas que tiene incorrectas y pregunte al profesor todas sus dudas antes de agotar el número de intentos. Para revisar el examen, cuando abra el examen deberá pinchar en la lupa que aparece arriba a la izquierda.

• Es obligatorio aprobar todos los exámenes de todos los módulos para obtener el título.

*• Cualquier estudiante que disponga o se valga de medios fraudulentos en el desarrollo de una prueba de evaluación así como cualquier acción no autorizada dirigida a la obtención o intercambio de información con otras personas, podrá ser suspendido en dicha evaluación y calificado de suspenso (0,0) de la asignatura en la correspondiente convocatoria y podrá ser objeto de sanción, previa apertura de expediente disciplinario.*

# EVALUACIÓN FINAL Y EXPEDICIÓN DEL TÍTULO

• Una vez finalizado el Máster, la Dirección Académica valorará los exámenes realizados (el porcentaje de acierto de cada alumno y el número de intentos realizados) y la Memoria de Fin de Máster para obtener la calificación final. La Memoria de Fin de Máster contará como un Módulo más en la nota final. SEXUAL Y REPRODUCTIVA

• La Secretaría Técnica informará a cada alumno vía electrónica de la superación o suspenso del estudio a partir de Enero de 2024.

• La Secretaría Técnica enviará un email a los alumnos indicándoles los pasos a seguir para la expedición del título (documentación a presentar, pago de tasas de expedición del título, etc.) a partir de Enero de 2024. El precio de la Expedición del Título NO ESTÁ INCLUIDO en el precio de la matrícula y se aplicarán los precios públicos de la Universidad.

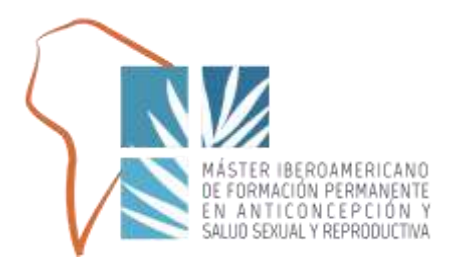

# MANEJO DEL CAMPUS VIRTUAL

### REQUISITOS TÉCNICOS DE ACCESO

Para un correcto funcionamiento del campus virtual, debe verificar que el ordenador desde el que accede tenga conexión a Internet.

Para cualquier incidencia técnica a lo largo del desarrollo del curso deberá ponerse en contacto con la Secretaría Técnica del Máster [\(masterib@sec.es](mailto:masterib@sec.es) )

### ACCESO AL MÁSTER

Para acceder al Campus Virtual el alumno debe acceder con sus claves personales en la Página web del Campus Online.

Estas claves serán enviadas por correo electrónico por la Secretaría Técnica al comienzo del Máster.

Una vez haya introducido sus claves, podrá acceder a los diferentes apartados que conforman la plataforma de estudio virtual. MASTER IBEROAMERICANO

# APARTADOS DISPONIBLES<sup>EN</sup> ANTICONCEPCIÓN Y SALUD

### **MIS DATOS**

Este apartado permite al alumno ver sus datos como alumno y actualizarlos. Para que quede grabada la actualización, el alumno debe pinchar en el botón "**Guardar**".

UAL Y REPRODUCTIVA

### **CAMPUS ONLINE- Comienzo del estudio**

Para comenzar a estudiar el Máster, el alumno debe dirigirse al apartado "**Campus Online**". Debe seleccionar el Módulo en el desplegable, y accederá al material de cada unidad didáctica. Es importante tener en cuenta que cada Módulo se abre en durante un periodo determinado y el alumno debe examinarse en unas fechas concretas.

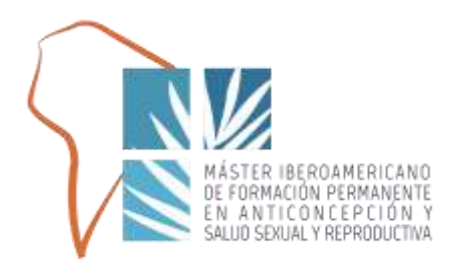

### **DESCRIPCIÓN DE LOS ICONOS DEL CAMPUS ONLINE**

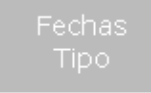

Se indica la fecha durante la cual está el Módulo disponible para su estudio

07/02/2013 15/04/2013 On Line

Se detalla el nombre de la clase y el profesor que la imparte

Anatomía del aparato genital femenino (-González Navarro, José Vicente)

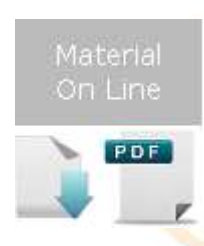

Se accede al material online de la clase, que se puede visionar en formato diapositivas y/o descargar en formato PDF. Tenga en cuenta que algunas clases llevan audio incorporado.

Material Presencial Algunas clases tienen disponible Video. En el caso de que así sea, el icono del vídeo estará iluminado.

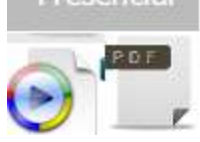

A BAY CARRIEL TELEVISIE EN CHORAGE CALLINARY

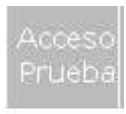

Para realizar el examen del módulo.

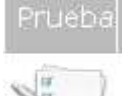

El examen aparecerá en la última línea de las clases del módulo.

Si aparece con un candado significa que no se puede realizar el examen por:

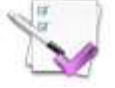

-Fechas: No son las fechas marcadas para realizar el examen.

-Suspenso: Se ha superado el número de intentos

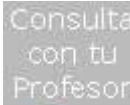

En caso de duda sobre alguna cuestión sobre la clase, el alumno puede realizar la consulta al profesor a través de este icono. El profesor le contestará en un periodo de hasta 7 días.

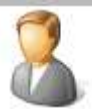

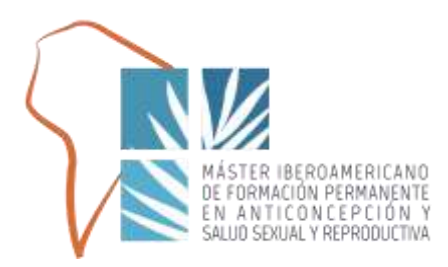

### **¿CÓMO REALIZAR EL EXAMEN?**

- Como ya se ha explicado anteriormente, cada Módulo tendrá un único examen.
- Para realizar el examen del Módulo, en primer lugar las fechas para su realización deben estar abiertas.
- Dentro de cada módulo, aparecerá en la última fila de las clases disponibles "*Examen Módulo*". El alumno deberá pinchar en el icono de "acceso a prueba" y accederá al examen.

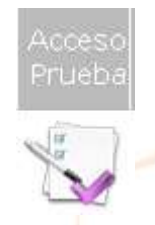

- El alumno deberá ir marcando las respuestas que considere y al finalizar el examen deberá pinchar en el botón "*Enviar*". Obtendrá el resultado del examen de forma instantánea (Aprobado o Suspendido).
- El alumno tiene 2 oportunidades para aprobar el examen. Si suspende estas 2 oportunidades se le concederá una convocatoria extraordinaria que debe solicitar por MAST IBERDAMERICANO email a [masterib@sec.es](mailto:masterib@sec.es)

 Si el alumno suspende esta convocatoria extraordinaria, se le informará de cómo proceder.

**ANTICONCEPCION** 

### REVISIÓN DEL EXAMEN

Puede revisar las preguntas que ha contestado bien o mal pinchando para examinarse nuevamente.

Se le abrirá una nueva oportunidad de examen y arriba a la izquierda aparecerá un icono con el dibujo de un documento con una lupa encima.

ICONO:

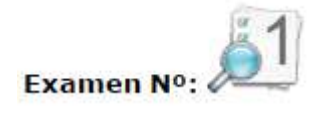

Si el alumno pincha sobre ese icono podrá ver qué preguntas ha contestado mal y cuales ha contestado bien.

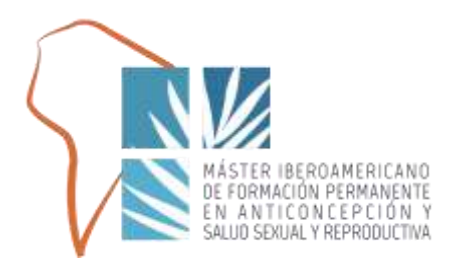

### **BIBLIOTECA ONLINE**

En este apartado el alumno tendrá a su disposición material complementario que perfeccione el estudio de la Unidad, enviado por el profesor. Todos los documentos adicionales podrán ser descargados en este apartado.

### **PREGUNTAS Y RESPUESTAS**

Las preguntas y respuestas efectuadas por los alumnos a los profesores se podrán **ver** en este apartado.

Las preguntas no se realizan desde este apartado, ya que este apartado es solamente para ver las respuestas. Para hacer las preguntas se debe realizar desde el apartado "Campus Online" en el icono correspondiente.

**IMPORTANTE: Las preguntas que se envíen al profesor deben ser por cuestiones científicas o dudas relacionadas con el tema que imparte. Rogamos que para dudas de tipo administrativo, de normativa académica, de carácter informático o de funcionamiento de la plataforma se contacte con la Secretaría Técnica al correo: [masterib@sec.es](mailto:masterib@sec.es) y NO CON EL PROFESOR.**

UNLE

### **CONTACTO SECRETARÍA TÉCNICA**

La Secretaría Técnica estará a su disposición para cualquier duda que precise en relación al manejo del Campus Virtual o cualquier incidencia en el mismo. También podrá ayudarle en cualquier cuestión de tipo administrativa.

**Les rogamos que todas aquellas dudas que tengan en cuanto a cuestiones informáticas, de la plataforma sean comunicadas a la Secretaría y NO A LOS PROFESORES:**

Puede contactar bien por email, por teléfono o por fax, para lo que le dejamos los datos de contacto:

#### **EMAIL: [masterib@sec.es](mailto:masterib@sec.es)**